[NTA](https://zhiliao.h3c.com/questions/catesDis/232) [UBA](https://zhiliao.h3c.com/questions/catesDis/233) **[欧阳露](https://zhiliao.h3c.com/User/other/13789)** 2012-10-31 发表

## NTA/UBA增加采集器时提示"采集器密码验证失败"

如果设置了采集器加密密码, iMC服务器在增加采集器时需要输入此处中配置的密码, 否则无 法添加采集器。如果没有设置采集器加密密码,iMC服务器在增加采集器时不需要输入任何密 码信息。

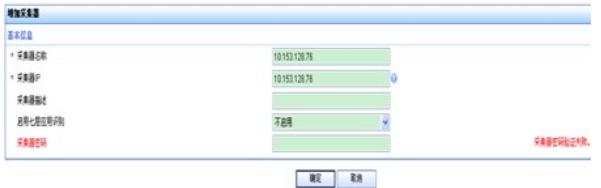

解决方法:

- ? 检查此处输入的密码于采集器安装过程中配置的密码是否一致
- ? 检查采集器主机与iMC NTA服务器网络是否联通
- ? 检查采集器主机上防火墙是否关闭或者18801端口(UDP)是否开启
- ? 检查采集器主机与iMC NTA服务器之间的网络中是否存在防火墙屏蔽了18801端口(UDP)
- ? 检查采集器进程是否启动(执行ps aux|grep probe)

? 如忘记密码在安装目录如/usr/local/unba/bin执行./probe encrypt 新密码后重启采集器进程可 修改密码或者重装采集器解决此问题